## 加工原点の設定方法

1. 「設定」ー「文字スタイル設定」を選択します。 [ミル]-[ミル設定]-[加工設定]、ワーク座標タブを選択します。 図参照ボタンをクリックし、図上の原点を指示します。

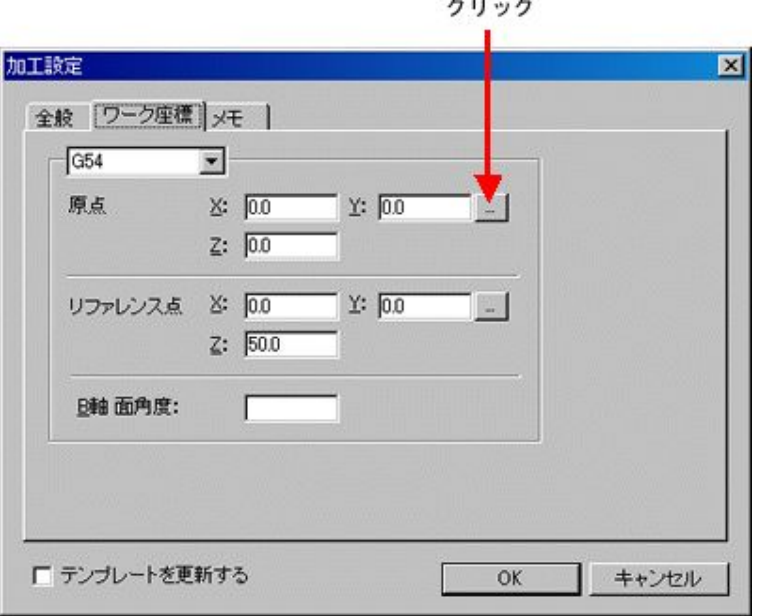

2. 複数行程(複数のワーク座標系)を使用する場合 プロセスツリー

行程の項目を右クリックし、プロパティを選択します。

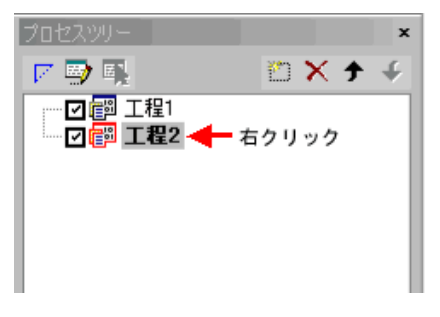

コマンドプロパティ

▼ から、ワーク座標系を選択して、適用で確定いたします。

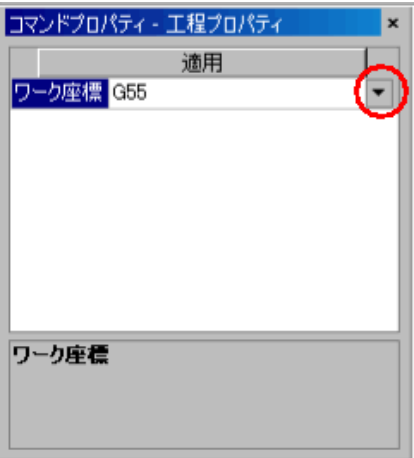

加工設定で、該当するワーク座標系を選択し、同様に原点を設定します。

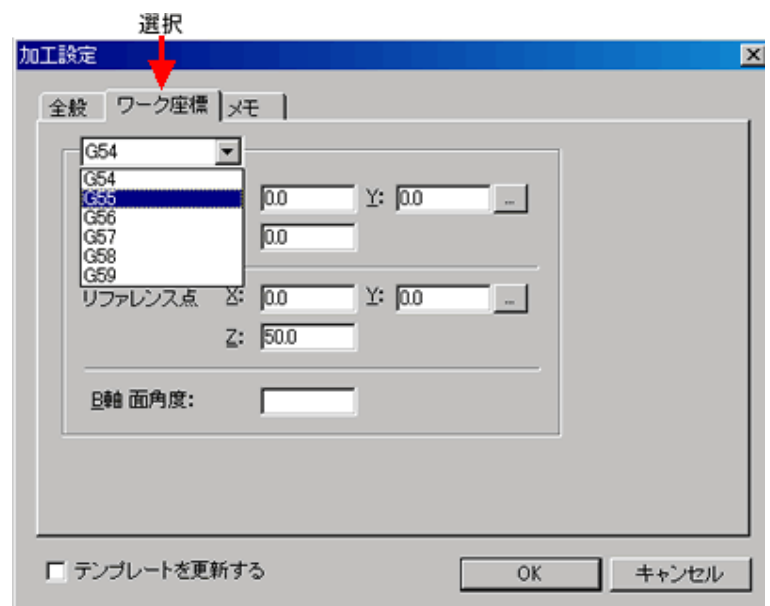